## **PowerShell Commands Guide**

**Arcserve® Continuous Availability** 

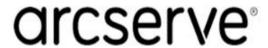

### **Legal Notices**

This Documentation, which includes embedded help systems and electronically distributed materials, (hereinafter referred to as the "Documentation") is for your informational purposes only and is subject to change or withdrawal by Arcserve at any time.

This Documentation may not be copied, transferred, reproduced, disclosed, modified or duplicated, in whole or in part, without the prior written consent of Arcserve. This Documentation is confidential and proprietary information of Arcserve and may not be disclosed by you or used for any purpose other than as may be permitted in (i) a separate agreement between you and Arcserve governing your use of the Arcserve software to which the Documentation relates; or (ii) a separate confidentiality agreement between you and Arcserve.

Notwithstanding the foregoing, if you are a licensed user of the software product(s) addressed in the Documentation, you may print or otherwise make available a reasonable number of copies of the Documentation for internal use by you and your employees in connection with that software, provided that all Arcserve copyright notices and legends are affixed to each reproduced copy.

The right to print or otherwise make available copies of the Documentation is limited to the period during which the applicable license for such software remains in full force and effect. Should the license terminate for any reason, it is your responsibility to certify in writing to Arcserve that all copies and partial copies of the Documentation have been returned to Arcserve or destroyed.

TO THE EXTENT PERMITTED BY APPLICABLE LAW, ARCSERVE PROVIDES THIS DOCUMENTATION "AS IS" WITHOUT WARRANTY OF ANY KIND, INCLUDING WITHOUT LIMITATION, ANY IMPLIED WARRANTIES OF MERCHANTABILITY, FITNESS FOR A PARTICULAR PURPOSE, OR NONINFRINGEMENT. IN NO EVENT WILL ARCSERVE BE LIABLE TO YOU OR ANY THIRD PARTY FOR ANY LOSS OR DAMAGE, DIRECT OR INDIRECT, FROM THE USE OF THIS DOCUMENTATION, INCLUDING WITHOUT LIMITATION, LOST PROFITS, LOST INVESTMENT, BUSINESS INTERRUPTION, GOODWILL, OR LOST DATA, EVEN IF ARCSERVE IS EXPRESSLY ADVISED IN ADVANCE OF THE POSSIBILITY OF SUCH LOSS OR DAMAGE.

The use of any software product referenced in the Documentation is governed by the applicable license agreement and such license agreement is not modified in any way by the terms of this notice.

The manufacturer of this Documentation is Arcserve.

Provided with "Restricted Rights." Use, duplication or disclosure by the United States Government is subject to the restrictions set forth in FAR Sections 12.212, 52.227-14, and 52.227-19(c)(1) - (2) and DFARS Section 252.227-7014(b)(3), as applicable, or their successors.

© 2020 Arcserve, including its affiliates and subsidiaries. All rights reserved. Any third party trademarks or copyrights are the property of their respective owners.

### **Arcserve Product References**

This document references the following Arcserve products:

- Arcserve® Continuous Availability
- Arcserve® Live Migration
- Arcserve® Assured Recovery®
- Arcserve® Content Distribution

#### **Contact Arcserve**

The Arcserve Support team offers a rich set of resources for resolving your technical issues and provides easy access to important product information.

#### https://www.arcserve.com/support

#### With Arcserve Support:

- You can get in direct touch with the same library of information that is shared internally by our Arcserve Support experts. This site provides you with access to our knowledge-base (KB) documents. From here you easily search for and find the product-related KB articles which contain field-tested solutions for many top issues and common problems.
- You can use our Live Chat link to instantly launch a real-time conversation between you and the Arcserve Support team. With Live Chat, you can get immediate answers to your concerns and questions, while still maintaining access to the product.
- You can participate in the Arcserve Global User Community to ask and answer questions, share tips and tricks, discuss best practices and participate in conversations with your peers.
- You can open a support ticket. By opening a support ticket online, you can expect a callback from one of our experts in the product area you are inquiring about.

You can access other helpful resources appropriate for your Arcserve product.

Providing Feedback About Product Documentation

If you have comments or questions about Arcserve product documentation, please contact us.

## **Contents**

| Chapter 1: Getting Started                                                   | 9      |
|------------------------------------------------------------------------------|--------|
| About This Guide                                                             | 10     |
| Related Documentation                                                        | 11     |
| Understanding Arcserve Continuous Availability PowerShell Commands           | 12     |
| PowerShell Concepts                                                          | 13     |
| PowerShell Cmdlets                                                           | 14     |
| Object Pipelines                                                             | 15     |
| Install Arcserve Continuous Availability PowerShell                          | 16     |
| Run Arcserve Continuous Availability PowerShell                              | 17     |
| Using Help                                                                   | 19     |
| Formatting Command Output                                                    | 20     |
| Chapter 2: Using Arcserve Continuous Availability PowerSh Commands           | nell21 |
| Connecting and Registration Commands                                         | 22     |
| Connect-XO - Connect PowerShell to a Control Service                         | 23     |
| Connect PowerShell to a Control Service using a Script                       | 25     |
| Disconnect-XO - Disconnect from a Running Control Service                    | 26     |
| Get-License - Display your Arcserve Continuous Availability License          | 27     |
| Set-License - Register Arcserve Continuous Availability                      | 28     |
| xo-import-credential                                                         | 29     |
| xo-convertto-securefile                                                      | 30     |
| xo-credential - Convert a String to a PSCredential Object                    | 31     |
| Add-Credential - Add Credentials to a Host                                   | 32     |
| Set-HostUserCredential - Set the User Credentials Property for a Host        | 33     |
| Set-ScenarioUserCredential - Set the User Credentials Property of a Scenario | 34     |
| Controlling Commands                                                         | 35     |
| Diff-Scenario - Generate a Difference Report                                 | 36     |
| Export-Scenario - Export a Scenario to a Specified Location                  | 37     |
| Expose-Snapshot - Expose a Snapshot                                          | 38     |
| Import-Scenario - Import a Scenario to the Manager                           | 39     |
| Mount-Snapshot - Mount a Snapshot                                            | 40     |
| Prepare-Reboot - Prepare a Host for Maintenance                              | 41     |
| Recover-Scenario - Recover Lost Data from the Replica to the Master          | 42     |
| Resume-IsAliveCheck - Resume IsAlive Checking of a Running Scenario          | 44     |

|   | Resume-Scenario - Resume Replication on a Suspended Replica                         | . 45 |
|---|-------------------------------------------------------------------------------------|------|
|   | Run-Scenario - Start a Scenario                                                     | 46   |
|   | Run-Assessment - Run a Scenario in Assessment Mode                                  | 47   |
|   | Set-Bookmark - Set a Rewind Bookmark                                                | .48  |
|   | Stop-Scenario - Stop a Scenario                                                     | 49   |
|   | Suspend-IsAliveCheck - Suspend IsAlive Checking of a Running Scenario               | .50  |
|   | Suspend-Scenario - Suspend Updates on a Replica                                     | 51   |
|   | Switchover-Scenario - Perform a Switchover                                          | 52   |
|   | Sync-Scenario - Initiate a Synchronization                                          | 53   |
|   | Test-Integrity - Perform Integrity Test for Assured Recovery                        | 54   |
|   | Unmount-Snapshot - Unmount a Snapshot                                               | .56  |
| E | diting Commands                                                                     | .57  |
|   | Add-Appliance - Specify an Appliance for a Full System Scenario                     | 58   |
|   | Add-Dir - Add Root Directories to the Master and Replica Hosts                      | .60  |
|   | Add-Group - Create a Scenario Group                                                 | . 61 |
|   | Add-Master - Add a Master Host to a Scenario                                        | 62   |
|   | Add-Replica - Add a Replica Host to a Scenario                                      | .63  |
|   | Add Replicas - Add Multiple Replica Hosts to a Scenario                             | 64   |
|   | Add-Scenario - Create a New Scenario                                                | . 65 |
|   | Create-D2DScenario-Create the D2D Scenario                                          | . 67 |
|   | Create-HBBUScenario - Create the Arcserve Central Applications Integration Scenario | 68   |
|   | Get-D2DBackupDestination - Get the D2D Backup Destination                           | .69  |
|   | Get-HBBUVM - Get VMs from the Arcserve Central Applications Server                  | . 70 |
|   | Remove-Dir - Remove Root Directories from the Master and Replica                    | .71  |
|   | Remove-Group - Delete a Scenario Group                                              | 72   |
|   | Remove-Replica - Remove a Replica Host from a Scenario                              | 73   |
|   | Remove-Scenario - Delete a Scenario                                                 | 74   |
|   | Rename-Group - Rename a Scenario Group                                              | .75  |
|   | Rename-Scenario - Change a Scenario Name                                            | 76   |
|   | Commands for Changing Scenarios While Running                                       | .77  |
|   | Apply-AllPendingRuntmeChangeableScenarioProperties                                  | . 78 |
|   | Apply-PendingRuntimeChangeableScenarioProperties                                    | . 79 |
|   | Discard-AllPendingRuntimeChangeableScenarioProperties                               | 80   |
|   | Discard-RuntimeChangeableScenarioProperties                                         | . 81 |
|   | Get-AllPendingRuntimeChangeableScenarioProperties                                   | . 82 |
|   | Get-AllRuntimeChangeableScenarioProperties                                          | . 83 |

| Get-RuntimeChangeableScenarioProperties                              | 84  |
|----------------------------------------------------------------------|-----|
| Get-PendingRuntimeChangeableScenarioProperties                       | 85  |
| Set-RuntimeChangeableScenarioProperty                                | 86  |
| Test-RuntimeChangeableScenarioProperty                               | 87  |
| Monitoring commands                                                  | 88  |
| Get-Dirs - List all Root Directories of a Scenario                   | 89  |
| Get-Events - List all Events of a Scenario                           | 90  |
| Get-Group - List Groups that carry a Given Name                      | 91  |
| Get-Hosts - List all Hosts of a Scenario                             | 92  |
| Get-NetworkAdapters - Get Network Adapters of the Specified Host     | 93  |
| Get-Scenario - List Scenarios that carry a Given Name                | 94  |
| Get-Snapshot - Display VSS Snapshots of a Replica Host               | 95  |
| Get-State - List all Scenarios defined for a Given Host              | 96  |
| Get-Stats - Display Replication Statistics of a Scenario             | 97  |
| User Management Commands                                             | 98  |
| Clean-VMResource – Clean VM Resource on a Virtual Platform           | 99  |
| Edit-NetworkMapping – Map Network Adapters to the Master and Replica | 100 |
| Get-SuperUserGroup - Display the Super User Group Name               | 102 |
| Set-SuperUserGroup - Change the Super User Group                     | 103 |
| Get-Users - List all Users of the Super User Group                   | 104 |
| Get-ScenarioUsers - List all Users with Rights on a Scenario         | 105 |
| Set-ScenarioUser - Assign User Rights on a Scenario                  | 106 |
| Remove-ScenarioUser - Cancel User Rights on a Scenario               | 107 |
| Index                                                                | 108 |

## **Chapter 1: Getting Started**

This section contains the following topics:

| About This Guide                                                   | 10 |
|--------------------------------------------------------------------|----|
| Related Documentation                                              | 11 |
| Understanding Arcserve Continuous Availability PowerShell Commands | 12 |
| PowerShell Concepts                                                | 13 |
| Install Arcserve Continuous Availability PowerShell                | 16 |
| Run Arcserve Continuous Availability PowerShell                    | 17 |
| Using Help                                                         | 19 |
| Formatting Command Output                                          | 20 |

## **About This Guide**

This Guide contains all of the necessary information for running and using Arcserve Continuous Availability PowerShell commands. It provides a brief overview of Windows PowerShell, describes each Arcserve Continuous Availability PowerShell command, and gives instructions and examples on how to use these commands for controlling, editing and monitoring the DR and HA processes.

## **Related Documentation**

Use this Guide with the *Arcserve Continuous Availability Installation Guide* and the *Arcserve Continuous Availability Administration Guide*. For links of Arcserve Continuous Availability 18.0 documentation, refer to the following:

- Bookshelf
- Release Notes

## Understanding Arcserve Continuous Availability PowerShell Commands

Arcserve Continuous Availability PowerShell is offered to users as an alternative or a supplement to managing the replication process using the Arcserve Continuous Availability Manager's graphic user interface (GUI). It enlarges and facilities the capabilities of the WS CLI that was provided in previous versions, and it supports both DR and HA operations.

Windows PowerShell™ is a new Windows command-line shell and scripting environment designed especially for system administrators. The shell includes an interactive prompt and a scripting environment that can be used independently or in combination. Unlike most shells, which accept and return text, Windows PowerShell is built on top of the .NET common language runtime (CLR) and the .NET Framework, and accepts and returns .NET objects.

Windows PowerShell™ comes with a large set of built-in commands with a consistent interface. Arcserve Continuous Availability PowerShell is based on the standard Windows PowerShell™, while adding to it a number of scenario-related-commands, called snap-ins. These snap-ins, which allow you to configure a replication scenario and control and monitor the replication and switchover processes, are described in this Guide. All the scenarios that are managed by Arcserve Continuous Availability PowerShell commands look and operate exactly as the ones that are managed by the Arcserve Continuous Availability Manager, and they are automatically saved in the same default location: *INSTALL DIR/ws scenarios* 

## **PowerShell Concepts**

This section contains the following topics:

- PowerShell Cmdlets
- Object Pipelines

#### **PowerShell Cmdlets**

Windows PowerShell introduces the concept of a cmdlet ("command-let"). A cmdlet is a simple, single-function command-line tool built into the shell, whose aim is to manipulate objects. You can recognize cmdlets by their name format: a verb and noun separated by a dash (-), such as Get-Help, Get-State and Run-Scenario. The verbs express specific actions in Windows PowerShell, while the nouns describe specific types of objects.

In Windows PowerShell, most cmdlets are very simple, and they are designed to be used in combination with other cmdlets. For example, the "get" cmdlets only retrieve data, the "set" cmdlets only establish or change data, the "format" cmdlets only format data, and the "out" cmdlets only direct the output to a specified destination.

PowerShell cmdlets have common parameters, which are not described in this Guide. To get more information about the common parameters, enter:

get-help about\_commonparameters

PowerShell cmdlets can have mandatory and optional parameters. If a mandatory parameter is missing, you will be prompted to enter it. If an optional parameter is missing, PowerShell uses the default value.

### **Object Pipelines**

Windows PowerShell provides a new interactive model that is based on objects, rather than text. One major advantage of using objects is that it makes it much easier to pipeline commands, that is, to pass the output of one command to another command as an input.

The command that receives an object can act directly on its properties and methods without any conversion or manipulation. You can refer to properties and methods of the object by name, rather than calculating the position of the data in the output.

In the following example, the result of a Get-Scenario command is passed to a Get-Hosts command. The pipeline operator (|) sends the result of the command on its left to the command on its right, and the output is sent to a Format-Table command.

PS> Get-Scenario "File Server\*" | Get-Hosts | FT -AUTO

Scenario Name Role Parent State IP Port

----- --- --- --- ---

File Server 1 192.168.1.152 Master -- Running 192.168.1.152 25000

File Server 1 192.168.1.153 Replica 192.168.1.152 Running 192.168.1.153 25000

File Server 192.168.1.152 Master -- Stopped 192.168.1.152 25000

File Server 192.168.1.153 Replica 192.168.1.152 Stopped 192.168.1.153 25000

## **Install Arcserve Continuous Availability PowerShell**

To use Arcserve Continuous Availability PowerShell, you need to install Windows PowerShell and Arcserve Continuous Availability snap-ins.

For detailed information about the requirements and installation of Windows PowerShell and Arcserve Continuous Availability snap-ins, refer to Arcserve Continuous Availability Installation Guide.

**Important!** The Arcserve Continuous Availability PowerShell and the Arcserve Continuous Availability Control Service to which it is connected must have the same version.

## **Run Arcserve Continuous Availability PowerShell**

After the installation of Windows PowerShell and Arcserve Continuous Availability snap-ins, you can run Arcserve Continuous Availability PowerShell from two places:

- Arcserve Continuous Availability PowerShell shortcut when using this option, you can immediately start working with Arcserve Continuous Availability Power-Shell snap-ins.
- Windows PowerShell shortcut when using this option, you need to manually add Arcserve Continuous Availability PowerShell snap-ins to Windows Power-Shell. (See below.)

**Important!** When running some commands in PowerShell, a system error occurs if you set different passwords on the Master, Replica and Control Service hosts and some operations may fail to run or complete. Use the same administrator password on all hosts to avoid this issue.

## To run Arcserve Continuous Availability PowerShell from Arcserve Continuous Availability PowerShell shortcut:

Open Arcserve Continuous Availability PowerShell by selecting Start, Programs, arcserve RHA, PowerShell.

Once you open Arcserve Continuous Availability PowerShell, the following window is displayed, listing all Arcserve Continuous Availability PowerShell snapins:

Now, you need to connect to the Control Service that manages your Arcserve Continuous Availability operations. To perform this, use the <a href="Connect-XO command">Connect-XO command</a>.

## To run Arcserve Continuous Availability PowerShell from Windows PowerShell shortcut:

1. Open Windows PowerShell by selecting **Start**, **Programs**, **Windows Power-Shell 1.0**, **Windows PowerShell**.

The Windows PowerShell window is displayed.

2. Enter the following command to change the working directory to your Arcserve Continuous Availability PowerShell Snapin INSTALLDIR:

CD 'INSTALLDIR\Powershell Snapin'

The directory changes.

3. Enter the following command to install Arcserve Continuous Availability PowerShell snap-ins:

.\xo.ps1

The Arcserve Continuous Availability PowerShell snap-ins are installed, and you can start using them to connect to the Control Service that manages your Arcserve Continuous Availability operations.

## **Using Help**

There are several ways to get help and additional information in PowerShell:

#### Help for a specific command

■ The Help parameter - when you specify the -? parameter to any command, the command is not executed. Instead, Windows PowerShell displays help for the command. The syntax is:

```
<command name> -?
```

To display the type and syntax of a command, enter: get-command

Each command has a detailed help file. To access the help file, enter:

```
get-help <command_name> -detailed
```

The detailed view of the command help file includes a description of the command, the command syntax, descriptions of the parameters, and example that demonstrate the use of the command.

To display help for a parameter in a command, after the parameter prompt enter !?:

```
<parameter name>:!?
```

#### List of available commands

- To display a list of available Windows PowerShell commands, enter: get-command
- To display a list of available Arcserve Continuous Availability PowerShell snapin commands, enter:

```
get-command | where {$_.DLL -match "XO"} | format-table
```

To display a list of all aliases defined for XO commands, type:
 alias xo\*

#### Arcserve Continuous Availability PowerShell commands verification

To verify the installation of Arcserve Continuous Availability PowerShell snapins, enter the following command and look for Arcserve Continuous Availability PowerShell snap-ins:

get-pssnapin

### **Formatting Command Output**

In Windows PowerShell, there are several commands that enable you to change the output view:

- Format-List
- Format-Custom
- Format-Table
- Format-Wide

To change the format of the output from any command, use the pipeline operator (|) to send the output of the command to a Format command.

For example, the following command sends the output of a Get-Scenario command to the Format-Table command. As a result, the data is formatted as a table:

PS>get-scenario |Format-table

ID Group Name Type Master State Sync AR

-----

1123633468 Scenarios File Server 1 FileServer 192.168.1.152 Running File False

1123633497 Scenarios Exchange Server Exchange 192.168.1.152 Running Block True

1123633852 Scenarios File Server 3 FileServer Unknown File False

3848963840 Scenarios File Server FileServer 192.168.1.152 Stopped File False

3848982942 Scenarios File System 1 FileServer QA99-W2K3-EX8 Running File False

For more details, use the following commands to read the help for the Format commands:

get-help format-list

get-help format-table

get-help format-wide

get-help format-custom

# **Chapter 2: Using Arcserve Continuous Availability PowerShell Commands**

This chapter describes in detail how to use Arcserve Continuous Availability Power-Shell commands to control, edit and monitor the Replication and HA processes. The commands are displayed in alphabetical order and they are divided into four groups: Connecting and Registration, Controlling, Editing and Monitoring.

This section contains the following topics:

| Connecting and Registration Commands | 22 |
|--------------------------------------|----|
| Controlling Commands                 | 35 |
| Editing Commands                     | 57 |
| Monitoring commands                  | 88 |
| User Management Commands             | 98 |

Chapter 2: Using Arcserve Continuous Availability PowerShell Commands 21

## **Connecting and Registration Commands**

This section describes how to connect to the Control Service, how to disconnect from it, and how to enter your license key for Arcserve Continuous Availability registration.

This section contains the following topics:

- Connect-XO Connect PowerShell to a Control Service
- Connect PowerShell to a Control Service using a Script
- Disconnect-XO Disconnect from a Running Control Service
- Get-License Display your Arcserve Replication and High Availability License
- Set-License Register Arcserve Replication and High Availability
- xo-import-credential
- xo-convertto-securefile
- xo-credential Convert a String to a PSCredential Object
- Add-Credential Add Credentials to a Host
- Set-HostUserCredential Set the User Credentials Property for a Host
- Set-ScenarioUserCredential Set the User Credentials Property of a Scenario

#### Connect-XO - Connect PowerShell to a Control Service

In order to work with Arcserve Continuous Availability scenarios using PowerShell, the first thing you need to do is connect to the Control Service that acts as the point-of-control of the Arcserve Continuous Availability operation. The **Connect-XO** command enables you to connect PowerShell to a specific Control Service.

**Note:** Once you finished working with Arcserve Continuous Availability PowerShell, do not forget to disconnect from the Control Service using the <u>Disconnect-XO command</u>. Closing PowerShell window will also cause PowerShell to disconnect from the Control Service.

#### **Syntax**

Connect-XO [-Host] <String> [-Credentials] <PSCredential> [[-Protocol] [<String>]] [[-Port] [<String>]]

#### **Parameters**

#### Host

The IP address or hostname of the machine where the Control service is running.

#### **Credentials\PSCredentials**

The Domain\User Name for the Control Service. These credentials must belong to a user who has Admin rights on the Control Service. After you enter the credentials, a **Windows PowerShell Credential Request** dialog appears, prompting you to enter your password.

**Note**: To avoid the need to manually enter your credentials into the **PSCredentials** dialog, refer to Connect PowerShell to a Control Service using a Script.

#### **Protocol**

The protocol that is used for connecting to the Control Service. Enter one of the following: **http** or **https**.

#### Port (optional)

The TCP/IP port that is used for connecting to the Control Service. For **http** the default value is **8088**; For **https** the default value is **443**.

#### **Example: Connect to a Control Service**

connect-xo 192.168.1.151 qa88-w3k3\administrator https

#### Outcome

A **Windows PowerShell Credential Request** dialog appears, prompting you to enter your password. Then, the following appears:

| Connecting               |
|--------------------------|
| 192.168.1.151 connected! |

## **Connect PowerShell to a Control Service using a Script**

You can avoid the need to manually enter your credentials into the **PSCredentials** dialog by encrypting your password and running it as an object.

#### To encrypt your password and run it as an object

Enter the following commands, using your password where indicated, and run it once:

read-host -assecurestring | convertfrom-securestring | out-file C:\ securestring.txt <password>

\$pass = cat C:\securestring.txt | convertto-securestring

\$mycred = new-object -typename System.Management.Automation.PSCredential argumentlist <domain\user\_name>, \$pass

Connect -XO [-Host] <String> \$mycred [[-Protocol][<String>]] [[-Port] [<String>]]

The outcome is the same as if you used a standard connection:

Connecting...

<IP Address> connected!

For more information, refer to the PowerShell documentation or search the internet.

# Disconnect-XO - Disconnect from a Running Control Service

After you finished working with Arcserve Continuous Availability PowerShell, you need to disconnect from the running Control Service. The **Disconnect-XO** command enables you to disconnect PowerShell from the running Control Service.

**Note**: Closing the PowerShell window also causes PowerShell to disconnect from the Control Service.

#### **Syntax**

Disconnect-XO

**Note**: This command does not have parameters. It automatically disconnects the running Control Service.

**Example: Disconnect from a Control Service** 

disconnect-xo

Outcome:

192.168.1.151 disconnected!

## **Get-License - Display your Arcserve Continuous Availability License**

The **Get-License** command enables you to display your Arcserve Continuous Availability license details.

#### **Syntax**

get-license

Example: Display your Arcserve Continuous Availability license details

get-license

Outcome:

Key:

TVC2LF24FTU7G3WJ2QAFMCLGXA5KLPCCYIXTJTWX2MOZFU5GL7EJ3OYZQN-D7V3G123456

Company:

License expires on: 11 2009

Maintenance till: 11 2009

Number of Assured Recovery nodes:240

Number of CDP Repository nodes:240

Product list:

- Application Server, Windows Cluster edition, 30 instances HA
- File server, Windows Enterprise edition, 130 instances HA
- Application Server, Windows Enterprise edition, 130 instances DR
- File server, Windows Enterprise edition, 30 instances DR
- Application Server, Virtual Machine, 100 instances DR
- Application Server, Virtual Machine, 100 instances HA

## **Set-License - Register Arcserve Continuous Availability**

The **Set-License** command enables you to register Arcserve Continuous Availability using a license key. You need to have a valid registration key before using this command.

**Syntax** 

set-license

**Parameters** 

Key

A valid license key.

Example: Register Arcserve Continuous Availability using a license key

set-license

TVC2LF24FTU7G3WJ2QAFMCLGXA5KLPCCYIXTJTWX2MOZFU5GL7EJ3OYZQN-D7V3G123456

Outcome:

Key registered successfully

## xo-import-credential

This command reads all credential records in the given XML file and adds them to the connected Control Service, via the command Add-Credential.

#### **Syntax**

xo-import-credential

#### **Parameters**

Specify the XML file name.

#### Input

None. No object is piped to xo-import-credential.

## xo-convertto-securefile

This command converts a plain text CVS file to a secured XML file.

#### **Syntax**

xo-convertto-securefile

#### **Parameters**

Source file name and destination are specified.

The source should be a CSV file which has the following format:

| hostname, | username, | password |
|-----------|-----------|----------|
| host1,    | user1,    | pwd1     |
| host2,    | user2,    | pwd2     |

#### Input

None. No object is piped.

# xo-credential - Convert a String to a PSCredential Object

The xo-credential command lets you convert a username and password string to a secured credential object, for use within other commands that take PSCredential objects as command arguments.

#### **Syntax**

xo-credential <username> <password>

#### **Example**

xo-credential johnsmith mypword2

### Add-Credential - Add Credentials to a Host

The Add-Credential command lets you add credentials to host.

#### **Syntax**

Add-Credential [-Credentials] < PSCredential > [-Host] < String > [[-Port] < UInt32 > ]]

#### **Parameters**

#### **Credentials**

The PowerShell credential object of the host. You can create this credential object using xo-credential cmdlet.

#### Host

The host name or IP address of the host on which you want to apply the credentials to.

#### Port

The port number of the host.

**Default: 25000.** 

#### **Example:**

\$c = xo-credential "administrator" "Password";

Add-Credential \$c "9.182.102.229" 25000

# **Set-HostUserCredential - Set the User Credentials Property for a Host**

The Set-HostUserCredential command lets you set the user credentials property of a host.

#### **Syntax**

Set-HostUserCredential [-Name] < String> [-Host] < String> [-Credentials] < PSCredential>

#### **Parameters**

#### Name

The scenario name.

#### Host

The host name or IP address of the host for which you want to set the credentials.

#### Credentials

The PowerShell credential object of the specific host. You can set this credential object using xo-credential cmdlet.

#### **Example:**

\$c = xo-credential "administrator" "Password";

Set-HostUserCredential -name "scenario 1" -host 9.182.102.229 -credential \$c

#### **Output:**

Property updated successfully.

# **Set-ScenarioUserCredential - Set the User Credentials Property of a Scenario**

The Set-ScenarioUserCredential command lets you set the user credentials property of a scenario.

#### **Syntax**

Set-ScenarioUserCredential [-Name] < String > [-Credentials] < PSCredential >

#### **Parameters**

#### Name

The scenario name.

#### **Credentials**

The PowerShell credential object of the host. You can create this credential object using xo-credential cmdlet.

#### **Example:**

\$c = xo-credential "administrator" "Password";

Set-ScenarioUserCredential -name "scenario 1" -credential \$c

Output:

Property updated successfully

### **Controlling Commands**

This section describes Arcserve Continuous Availability PowerShell commands that enable you to control the Replication and HA processes.

This section contains the following topics:

- Diff-Scenario Generate a Difference Report
- Export-Scenario Export a Scenario to a Specified Location
- Expose-Snapshot Expose a Snapshot
- Import-Scenario Import a Scenario to the Manager
- Mount-Snapshot Mount a Snapshot
- Prepare-Reboot Prepare a Host for Maintenance
- Recover-Scenario Recover Lost Data from the Replica to the Master
- Resume-IsAliveCheck Resume IsAlive Checking of a Running Scenario
- Resume-Scenario Resume Replication on a Suspended Replica
- Run-Scenario Start a Scenario
- Run-Assessment Run a Scenario in Assessment Mode
- Set-Bookmark Set a Rewind Bookmark
- Stop-Scenario Stop a Scenario
- Suspend-IsAliveCheck Suspend IsAlive Checking of a Running Scenario
- Suspend-Scenario Suspend Updates on a Replica
- Switchover-Scenario Perform a Switchover
- Sync-Scenario Initiate a Synchronization
- Test-Integrity Perform Integrity Test for Assured Recovery
- Unmount-Snapshot Unmount a Snapshot

## **Diff-Scenario - Generate a Difference Report**

The **Diff-Scenario** command enables you to generate a Difference Report for a given scenario.

**Important!** We do not recommend initiating a Difference Report when data is being updated on the Master, since all updates that are not yet applied to the Replica will be shown as different.

#### **Syntax**

Diff-Scenario [-Name] < String > [-Mode] < String > [-Ignore] < Boolean >

#### **Parameters**

#### Name

The name of the scenario for which you want to generate the report. You can enter several scenario names by using the Get-Scenario command.

#### Mode

The synchronization mode. Enter one of the following:

**B**=Binary

F=File

#### Ignore

Ignore files of the same name and size during the data comparison. Enter one of the following:

1=Yes

0= No

**Note**: To view the Difference Report after its generation, open the Report Center from the Overview Page, and select the required report.

**Example: Generate a Difference Report** 

diff-scenario "File Server 1" F 1

Outcome:

Differences report is running for scenario File Server 1...

Done!

# **Export-Scenario - Export a Scenario to a Specified Location**

The **Export-Scenario** command enables you to export scenarios to other locations in order to reuse them. The scenario is exported as an XMC file, and you can specify its location.

# **Syntax**

Export-Scenario [-Name] < String > [[-File] [< String > ]]

#### **Parameters**

#### Name

The scenario name.

# File (optional)

The full path of the exported file. If you do not specify a path, the file is exported to the current directory and carries the name of the scenario with an .xmc extension.

#### Example: Export a scenario to a specified location

export-scenario "File Server 1" C:\Scenarios\Scenario\_exp\_file\_1

#### Outcome:

Scenario File Server 1 exported successfully to C:\Scenarios\Scenario\_exp\_file\_1

# **Expose-Snapshot - Expose a Snapshot**

The **Expose-Snapshot** command enables you to expose a snapshot. You can either expose the snapshot as a local read-only folder by mounting it on an unused folder, or expose it as a local read-only volume by mounting it on an unused drive letter.

#### Notes:

- An exposed snapshot remains exposed through subsequent boots. Dismounting an exposed snapshot releases it without losing the snapshot itself.
- The Expose and Mount actions produce the same result mounting a snapshot to a certain path. The difference between them is that when you want to mount a snapshot for the first time, you cannot use the Mount action directly; you must use the Expose action. The Expose action both exposes and mounts the snapshot. Then, you can use the Unmount and Mount actions.

## Syntax

Expose-Snapshot [-Name] < String > [-Index] < Int32 > [-Path] < String > [-Port] < String >

#### **Parameters**

#### Name

The name of the host whose snapshot you want to expose.

#### Index

The index no. of the snapshot, as returned by the Get-Snapshot command.

#### **Path**

The path under which you want to expose the snapshot. The path can be either a drive letter or a full folder path.

# Port (Optional)

The port that is used for connecting to the given host. The default port is **25000**.

Example: Expose a snapshot as a local read-only volume

Expose-Snapshot 192.168.1.153 0 E: 25000

#### Outcome:

Snapshot {97127d0b-f1c9-4db5-943d-96c39b712fe6} mounted as E:

# Import-Scenario - Import a Scenario to the Manager

The **Import-Scenario** command enables you to import a scenario, in the form of an XMC file, from a specified location. Use this option if you want to relocate scenarios from one Control Service to another, or if you want to use older scenarios that were kept on your system.

### **Syntax**

Import-Scenario [-File] <String>

#### **Parameters**

File

The full path of the imported scenario file.

#### Notes:

- If a scenario with the same name already exists, the imported scenario will be renamed.
- All imported scenarios are stored in the default Scenarios group.

Example: Import a scenario from a specified location to your Manager

import-scenario c:\scenarios

Outcome:

Scenario File Server 2 imported successfully from c:\scenarios

# **Mount-Snapshot - Mount a Snapshot**

The **Mount-Snapshot** command enables you to mount an exposed snapshot. You can either mount the snapshot as a local read-only folder on an unused folder, or mount it as a local read-only volume on an unused drive letter.

# **Syntax**

Mount-Snapshot [-Name] <String> [[-Index] [<Int32>]] [[-Path] [<String>]] [[-Port] [<String>]]

#### **Parameters**

#### Name

The name of the host whose snapshot you want to mount.

#### Index

The index number of the snapshot, as returned by the <u>Get-Snapshot command</u>.

#### **Path**

The path under which you want to expose the snapshot. The path can be either a drive letter or a full folder path.

# Port (Optional)

The port that is used for connecting to the given host. The default port is **25000**.

**Example: Mount a snapshot as a local read-only volume** 

mount-snapshot 192.168.1.153 0 F:

## Outcome:

Snapshot {745d6ce9-d880-40bf-a0cb-d4f0114bb0f8} mounted as F:

# **Prepare-Reboot - Prepare a Host for Maintenance**

The **Prepare-Reboot** command enables you to perform maintenance procedures, such as rebooting a host or moving groups between Microsoft Cluster nodes, without performing re-synchronization once these processes are completed.

The hosts that can be prepared for maintenance need to participate in running scenarios. The preparation is done on one host at a time, but this host can participate in multiple scenarios. In these scenarios, the host can function as both the Master and the Replica. When a host participates in a scenario that is not running, the preparation that relates to this scenario does not occur.

After you receive the message informing you that the host is preparing for reboot, you can reboot your host or switch groups between cluster nodes. Once you completed your maintenance procedures, the replication process automatically resumes, without performing re-synchronization.

**Note**: If after preparing the host for maintenance, you decided not to reboot it and continue running its scenarios, you need to stop the scenarios and re-run them.

## **Syntax**

Prepare-Reboot [-Name] < String>

#### **Parameters**

#### Name

The host name.

**Example: Prepare a Replica host for reboot** 

Prepare-Reboot QA95-W2K3-EX2

Outcome:

Host QA95-W2K3-EX2 Preparing for reboot

# Recover-Scenario - Recover Lost Data from the Replica to the Master

The **Recover-Scenario** command enables you to recover data that was lost on the Master by transferring it from any of the Replica hosts that participate in a scenario. This is done by activating a synchronization process in the reverse direction: from a Replica to the Master. When you activate the **Recover-Scenario** command, you need to define from which Replica host you want to recover the data, and whether to delete data already on the Master but not on the Replica during the recovery process.

## **Important!** You must stop replication in order to initiate recovery.

To verify that the recovery process is completed, use the <u>Get-Events command</u>. After you get a message informing you that the "Recovery process has finished", you can restart the replication process from the Master to the Replica by using the Run-Scenario command.

### **Syntax**

Recover-Scenario [-Name] <String> [-Host] <String> [-Mode] <String> [-Ignore] <Boolean> [-RemoveMasterFiles] <Boolean> [-RecoveryMode] <String> [-RebootAfter-Recovery] <Boolean>

# **Parameters**

#### Name

The scenario name.

#### Host

The Replica host from which you want to recover data.

#### Mode

The synchronization mode. Enter one of the following:

**B**=Binary

**F**=File

## Ignore

Ignore files of the same name and size during the data comparison. Enter one of the following:

1=Yes

**0**= No

## RemoveMasterFiles

Whether to delete files that exist only on the Master during the recovery process. Enter one of the following:

- 1 = Yes, delete files that exist only on the Master
- **0** = No, keep files that exist only on the Master

# RecoveryMode

The data type to recover. Enter one of the following:

- **A** = Application data
- **S** = System State data (only if the **System State Protection** option is active)
- **B** = Both types of data

The default value is A.

# RebootAfterRecovery

Whether to reboot the Master host once the recovery process is completed. Enter one of the following:

- 1 = Yes, reboot the Master
- 2 = No, do not reboot the Master

**Example: Recover lost data** 

Recover-Scenario "File Server 1" 192.168.1.153 F 1 0 A 2

Outcome:

Recover application data process started

# Resume-IsAliveCheck - Resume IsAlive Checking of a Running Scenario

The **Resume-IsAliveCheck** command lets you manually resume IsAlive checking for a given running HA scenario.

# **Syntax**

Resume-IsAliveCheck [-ScenarioName] < String>

# **Parameters**

## **ScenarioName**

The target scenario name.

Example: Resume IsAlive checking of SQLscenario

Resume-IsAliveCheck SQLscenario

Outcome:

Resumes periodic is-alive checking of SQLscenario.

# Resume-Scenario - Resume Replication on a Suspended Replica

The **Resume-Scenario** command enables you to resume the replication process on a suspended Replica host. After the replication resumes, the accumulated changes are transferred and applied to the Replica without any need to perform a full resynchronization of the data.

#### **Syntax**

Resume-Scenario [-Name] < String > [-Host] < String >

#### **Parameters**

#### Name

The scenario name.

#### Host

The name of the suspended Replica host that you want to resume.

Example: Resume the replication process on a suspended Replica

resume-scenario "File Server 1" 192.168.1.153

Outcome:

Scenario File Server 1 resumed on 192.168.1.153

# Run-Scenario - Start a Scenario

The **Run-Scenario** command enables you to start one or several scenarios.

# **Syntax**

Run-Scenario [-Name] <String> [-Mode] <String> [-Ignore] <Boolean>

#### **Parameters**

#### Name

The scenario name. You can enter several scenario names by using the <u>Get-Scenario command</u>.

#### Mode

The synchronization mode. Enter one of the following:

B=Block

F=File

**V**=Volume

# Ignore

Ignore files of the same name and size during the data comparison. Enter one of the following:

1=Yes

**0**= No

### Notes:

- To check if the operation is completed successfully, use the <u>Get-Scenario</u> and Get-Events commands.
- To run several scenarios at once, use the Get-Scenario command:

Get-Scenario |Run-Scenario

**Example: Start a scenario** 

run-scenario "File Server 1" F 1

Outcome:

Scenario File Server 1 Starting...

# Run-Assessment - Run a Scenario in Assessment Mode

The **Run-Assessment** command enables you to assess the accurate bandwidth usage and compression ratio benchmarking that is needed for replication, without actually replicating data. When you run this command, no replication occurs but statistics are gathered. A report is provided once the assessment process is stopped.

**Important!** Do not forget to stop the scenario that runs in Assessment Mode after the period you wanted to assess has passed, by using the Stop-Scenario command.

**Note**: To view the Assessment Report after its generation, open the Report Center from the Overview Page, and select the required report.

### Syntax

Run-Assessment [-Name] < String>

#### **Parameters**

#### Name

The scenario name.

Example: Run a scenario in Assessment Mode

run-assessment "File Server 1"

Outcome:

Scenario File Server 1 executed successfully

# Set-Bookmark - Set a Rewind Bookmark

A bookmark is a checkpoint that is manually set to mark a state that you may want to rewind back to. The **Set-Bookmark** enables you to set a bookmark for a given scenario. Bookmarks are set in real-time, and not for past events. We recommend setting a bookmark just before any activity that may cause data to become unstable.

### Notes:

- You can use this option only if you set the Replica Properties list the Recovery -Data Rewind option to On.
- You cannot set bookmarks during the synchronization process.

# Syntax

Set-Bookmark [-Name] < String > [[-Message] < String >]

#### **Parameters**

#### Name

The name of the scenario.

# Message (Optional)

The name of the bookmark. The default name includes the date and time of the bookmark setting.

**Note**: We recommend giving a meaningful name to the bookmark that will later help you recognize it.

**Example: Set a rewind bookmark** 

set-bookmark "File Server 1" Backup1

Outcome:

Scenario File Server 1: Rewind bookmark set successfully

# Stop-Scenario - Stop a Scenario

The **Stop-Scenario** command enables you to stop one or several scenarios.

**Note**: To check if the operation was completed successfully, use the <u>Get-Scenario</u> and <u>Get-Events</u> commands.

# **Syntax**

Stop-Scenario [-Name] < String>

#### **Parameters**

#### Name

The name of the scenario you want to stop. You can enter several scenario names by using the <u>Get-Scenario command</u>.

Example: Stop a scenario

stop-scenario "File Server 1"

Outcome:

Scenario File Server 1 stopped

# Suspend-IsAliveCheck - Suspend IsAlive Checking of a Running Scenario

The **Suspend-IsAliveCheck** command lets you manually suspend IsAlive checking for a given running HA scenario.

# **Syntax**

Suspend-IsAliveCheck [-ScenarioName] < String>

# **Parameters**

#### **ScenarioName**

The scenario name.

Example: Suspend IsAlive checking of SQLscenario

Suspend-IsAliveCheck SQLscenario

Outcome:

Suspends periodic is-alive checking of SQLscenario.

# Suspend-Scenario - Suspend Updates on a Replica

The **Suspend-Scenario** command enables you to temporarily cease delivering changes to a suspended Replica. During the suspension, changes are accumulated in a spool until replication is resumed so that re-synchronization is not required.

**Important!** It is imperative that during suspension, you do nothing on the Replica that causes the data to change in any way, including starting an application such as Exchange Server, SQL Server, or Oracle. If you need to start programs that will change data on the Replica, you may use the Assured Recovery option.

#### Notes:

- You cannot suspend replication during synchronization. You can suspend replication only temporarily, since changes are accumulated in the spool directory of the Master or upstream Replica. Make sure that sufficient disk space is available for the spool to hold the changes during the time the Replica is suspended.
- To end the suspension, use the Resume-Scenario command.

### **Syntax**

Suspend-Scenario [-Name] <String> [-Host] <String>

#### **Parameters**

#### Name

The scenario name.

#### Host

The Replica host that you want to suspend.

Example: Suspend updates on a Replica

suspend-scenario "File Server 1" 192.168.1.153

#### Outcome:

Scenario File Server 1 Suspended on 192.168.1.153

# Switchover-Scenario - Perform a Switchover

The **Switchover-Scenario** command enables you to start the switchover process for a given HA scenario. To switch back the roles between the Master and the Replica, use the **Switchover-Scenario** command again.

# **Syntax**

Switchover-Scenario [-Name] <String> -WaitJournal [<Boolean>] -run\_reverse\_scenario <string>

#### **Parameters**

#### Name

The scenario name.

#### WaitJournal

Whether to wait for journals.

**0:** Do not wait for journals. You cannot run the reverse scenario if you choose 0.

1: Wait for journals.

# Run\_reverse\_scenario

Specifies whether to automatically run the reverse scenario.

Value 1 or True automatically runs the reverse scenario.

Value 0 or False do not automatically run the reverse scenario.

### **Example: Perform switchover**

Switchover-Scenario "SQL Server 1" 1

# **Outcome**

Scenario SQL Server 1 switching over to <Hostname>.

Done!

# **Sync-Scenario - Initiate a Synchronization**

The **Sync-Scenario** command enables you to synchronize the Master and the Replica of a given scenario. The synchronization process can be manually activated at any time, whether replication is running or not.

### **Syntax**

Sync-Scenario [-Name] < String> [-Mode] < String> [-Ignore] < Boolean>

#### **Parameters**

#### Name

The scenario name. You can enter several scenario names by using the <u>Get-Scenario command</u>.

#### Mode

The synchronization mode. Enter one of the following:

**B**=Binary

**F**=File

**V**=Volume

#### Ignore

Ignore files of the same name and size during the data comparison. Enter one of the following:

1=Yes

0= No

#### **Example: Initiate a synchronization**

sync-scenario "File Server 1" F 1

Outcome:

Synchronization is running for scenario FS 1...

Done!

# **Test-Integrity - Perform Integrity Test for Assured Recovery**

The **Test-Integrity** command enables you to activate an automatic integrity test on a Replica host for assured recovery.

#### Notes:

- To activate the **Test Integrity** command, it is necessary to use a scenario with the **Integrity Testing for Assured Recovery** option turned to On.
- The Assured Recovery option supports both Replication and HA solutions. However, it is best suited for HA since the Replica server contains the actual database servers on which the test is performed, and not only data. If you are using AR test as a part of Replication scenario, you must verify that the root directories path is the same on the Master and the Replica. In addition, the Replica should have the database application installed, or share files if you test a File Server, and they need to be configured on the Master and the Replica in exactly the same way. Otherwise, the AR test will not produce meaningful results.
- The scenario needs to run before you start the test.

#### **Syntax**

Test-Integrity [-Name] <String> [-Host] <String> [-Mode] <String> -WaitJournal [<Boolean>]

#### **Parameters**

#### Name

The name of the scenario.

#### Host

The IP address or hostname of the Replica host you want to test.

# Mode

Specifies whether to run the test integrity mode in the manual or auto mode. Type m, M, manual, or Manual to choose the manual mode. The default is the auto mode.

#### WaitJournal

Start testing when all journals are applied for P2V scenario.

0: Do not wait for journals

1: Wait for journals

**Example: Perform Integrity Test for Assured Recovery** 

Test-Integrity "Exchange Server 1" 192.168.1.153

# **Outcome**

Integrity testing for assured recovery started on 192.168.1.153

Done!

Integrity testing for assured recovery completed on 192.168.1.153

# **Unmount-Snapshot - Unmount a Snapshot**

The **Unmount-Snapshot** command enables you to release an exposed snapshot without losing the snapshot itself. The snapshot is still exposed but it does not use a mount point.

# **Syntax**

Unmount-Snapshot [-Name] <String> [[-Index] [<Int32>]] [[-Port] [<String>]]

#### **Parameters**

#### Name

The name of the host whose snapshot you want to expose.

#### Index

The index no. of the snapshot, as returned by the Get-Snapshot command.

# Port (Optional)

The port that is used for connecting to the given host. The default port is **25000**.

# **Example: Unmount a snapshot**

Unmount-Snapshot {97127d0b-f1c9-4db5-943d-96c39b712fe6} 1

#### **Outcome**

Snapshot {97127d0b-f1c9-4db5-943d-96c39b712fe6} unmounted

# **Editing Commands**

This section describes Arcserve Continuous Availability PowerShell commands that enable you to edit scenarios and scenario groups.

This section contains the following topics:

- Add-Appliance Specify an Appliance for a Full System Scenario
- Add-Dir Add Root Directories to the Master and Replica Hosts
- Add-Group Create a Scenario Group
- Add-Master Add a Master Host to a Scenario
- Add-Replica Add a Replica Host to a Scenario
- Add Replicas Add Multiple Replica Hosts to a Scenario
- Add-Scenario Create a New Scenario
- Create-D2DScenario-Create the D2D Scenario
- <u>Create-HBBUScenario Create the Arcserve Central Applications Integration</u>
   Scenario
- Get-D2DBackupDestination Get the D2D Backup Destination
- Get-HBBUVM Get VMs from the Arcserve Central Applications Server
- Remove-Dir Remove Root Directories from the Master and Replica
- Remove-Group Delete a Scenario Group
- Remove-Replica Remove a Replica Host from a Scenario
- Remove-Scenario Delete a Scenario
- Rename-Group Rename a Scenario Group
- Rename-Scenario Change a Scenario Nam
- Commands for Changing Scenarios While Running

# Add-Appliance - Specify an Appliance for a Full System Scenario

The **Add-Appliance** command enables you to add an appliance for a Full System scenario.

## **Syntax**

Add-Appliance [-Name] <string> [-Host] <string> [-Parent] <string> [-Type] <string> [[-Platform] <string>] [[-Credentials] <PSCredentials>] [[-ResourcePool] <string>] [[-Storage] <string>] [[-Port] <string>] [[-SSL] <Boolean>]

#### **Parameters**

#### Name

The name of the new scenario.

#### Host

The name of the replica host.

#### **Parent**

The parent host, we support 1:m:n.

#### **Type**

The platform type.

- ◆ Eore ESX
- ◆ Horh Hyper-V
- ◆ X or x Xen
- ◆ Vor v VCenter
- Others warning message

## **Platform**

The IP of the virtual platform. Not applicable in case of Hyper-V.

#### **Credentials (Optional)**

The credentials of the virtual platform.

#### ResourcePool

The resource pool name. If you do not select this field, the default is selected.

# **Storage**

The storage name, if you do not set this field, the default is selected.

#### **Port**

The port number of the virtual platform, if you do not set this field, the default is selected.

# SSL

The switch of the SSL connection, the default value is true.

# **Dynamic**

The switch of the "with provision" property, the default value is true.

Example: Add an appliance for a Full System scenario

Add-Appliance -Name FULL -Parent 9.181.130.110 -Host 9.181.130.64 -Type H

#### **Outcome**

Replica 9.181.130.64 added successfully

# Add-Dir - Add Root Directories to the Master and Replica Hosts

The **Add-dir** command enables you to add root directories to the Master and Replica hosts. You can define the same root directory path for both the Master and Replica, or you can enter two different paths. If you do not enter a different path for the Replica, by default it is the same as the Master path.

## **Syntax**

Add-Dir [-Name] <String> [-MasterPath] <String> [[-ReplicaPath] [<String>]]

#### **Parameters**

#### Name

The scenario name.

#### MasterPath

The full path of the root directories on the Master.

For a Full System scenario, enter both the driver letter and mount point. When you enter the driver letter, you can ignore ":", "/" or "\".

For example, "e", "e:", "e:\", "e:\\\\", "e:///" are the same.

**Note:** Be aware of the following points:

- ◆ When you enter a mount point, use "\" or "/" as the separator.
- When there is no root directory in the scenario, the default volume is also added, such as the boot volume and system volume.
- When you enter all, all volumes are added.

# ReplicaPath (Optional)

The full path of the root directories on the Replica. If no value is entered, the same path is used for the Master and Replica.

**Note:** For a Full System scenario, ignore this parameter.

Example: Add the same root directory to the Master and the Replica.

add-dir "File Server 1" C:/Tools

# Outcome

Root Directory: C:/Tools added successfully.

# **Add-Group - Create a Scenario Group**

The **Add-Group** command enables you to create a new scenario group.

**Note:** When no scenario is assigned, empty scenario groups do not appear on the Overview Page.

# **Syntax**

Add-Group [-Name] <String>

### **Parameters**

#### Name

The name of the new scenario group.

**Note**: Enter a unique name, since you cannot use the same name for more than one scenario group. If you use an existing name for the new group, the system will change it automatically.

Example: Create a new scenario group

add-group "File Server Scenarios"

#### Outcome

Group File Server Scenarios added successfully

# Add-Master - Add a Master Host to a Scenario

The **Add-Master** command enables you to add a Master host to a given scenario. When defining a Master host, you need to enter its hostname. In addition, you can also enter the Master IP address, but this parameter is not mandatory.

#### Notes:

- You can enter the IP address as the hostname.
- You can use this command for changing an existing Master as well.

### **Syntax**

Add-Master [-Name] < String> [-Host] < String> [[-IP] [< String>]]

#### **Parameters**

#### Name

The name of the scenario.

#### Host

The hostname of the new Master.

# IP (optional)

The IP address of the new Master. If no IP address is defined, by default the system seeks it by using the specified hostname, and uses the first IP address it finds. For this reason, if the host has multiple IP addresses, we recommend to enter here the IP address you want to use.

## **Example: Add a Master host to a scenario**

add-master "File Server 1" 130.119.185.152

#### Outcome

Master 130.119.185.152 added successfully

# Add-Replica - Add a Replica Host to a Scenario

The **Add-Replica** command enables you to add a Replica host to a given scenario. When defining a Replica host, you need to enter its hostname, and optionally, its IP address as well. Then, you need to enter its parent host, which can be either the Master or another Replica.

**Note:** You can enter the IP address as the hostname.

When using ACL security delegations, you need to enter the values of three additional parameters: UserName, Password, and DomainName.

#### **Syntax**

Add-Replica [-Name] <String> [-Host] <String> [[-IP] [<String>]] [-Parent] <String> [[-UserName] <String>] [[-DomainName] <String>]

#### **Parameters**

#### Name

The name of the scenario.

#### Host

The hostname of the new Replica.

## IP (optional)

The IP address of the new Replica. If no IP address is defined, by default the system seeks it by using the specified hostname, and uses the first IP address it finds. For this reason, if the host has multiple IP addresses, we recommend to enter here the IP address you want to use.

#### **Parent**

The parent host of the new Replica host. The parent can be either the Master or an upstream Replica, and you can use either its hostname or IP address.

### UserName; Password; DomainName (ACL only)

The User Name, password and domain of a user, who has the right to add a new Replica host.

#### Example: Add a Replica host to a scenario

add-replica "File Server 1" 130.119.185.153 -parent 130.119.185.152

#### Outcome

Replica 130.119.185.153 added successfully

# Add Replicas - Add Multiple Replica Hosts to a Scenario

The **Add-Replicas** command enables you to add multiple Replica hosts at once to a given scenario. To add multiple Replica hosts, you need to create a text file that contains the hostnames and IP addresses of the hosts. When you use the command, first define the scenario name and the parent host of all the Replica hosts you want to add. Then, specify the name and path of the file that contains the details of the new hosts.

### **Syntax**

Add-Replicas [-ScenarioName] < String > [-ParentHost] < String > [-FileName] < String >

#### **Parameters**

#### **ScenarioName**

The name of the scenario.

#### **ParentHost**

The parent host of the new Replica host. The parent can be either the Master or an upstream Replica, and you can use either its hostname or IP address.

#### **FileName**

A text file that contains the host names and their IP addresses. The text should be formatted as follows:

#host name IP address

QA95-W2K3-SQL1 \*130.119.185.155

QA95-W2K3-EX2 \*130.119.185.153

# UserName; Password; DomainName (ACL only)

The User Name, password and domain of a user, who has the right to add new Replica hosts.

#### Example: Add multiple Replica hosts to a scenario

add-replicas "Exchange Server" QA95-W2K3-EX1 D:\New Replica Hosts.txt

# Outcome

130.119.185.151 QA95-W2K3-EX1

130.119.185.152 QA95-W2K3-EX2

2 replicas were added.

# Add-Scenario - Create a New Scenario

The **Add-Scenario** command enables you to create a new scenario. When creating a new scenario, you need to define the following:

- The scenario name
- The scenario group to which this scenario will be assigned (optional)
- The type of application or database server to be protected
- The type of data protection solution
- Whether to enable the Integrity Testing option for Assured Recovery

The new scenario is created without hosts and root directories. You define these parameters at a later stage, using the <u>Add-Master</u>, <u>Add-Replica</u> and <u>Add-Dir</u> commands.

### **Syntax**

Add-Scenario [-Name] <String> [[-Group] [<String>]] [[-Application] [<String>]] [[-Type] [<String>]] [[-AR] [<Boolean>] [[-IntOpt] <String> [[-ServerURL] <String>]]

#### **Parameters**

#### Name

The name of the new scenario.

**Note**: Enter a unique name, since you cannot use the same name for more than one scenario. If you will use an existing name for the new scenario, the system will change it automatically.

# **Group (optional)**

The scenario group name that contains the new scenario.

#### **Notes:**

- If you do not enter a group name, the new scenario is assigned to the default Scenarios group.
- You can create here a new scenario group, by entering a new group name. You can also create a new scenario group by using the <u>Add-Group</u> <u>command</u>.

#### **Application**

The type of server whose data will be replicated:

- ◆ EX Exchange
- SQL SQL server
- ORA Oracle

- IIS Internet Information Server
- FS File Server
- ◆ P2V Full System

# Type

The type of solution:

- DR Replication/Disaster Recovery
- ◆ **HA** High Availability

#### AR

Whether to perform an Assured Recovery test of the recoverability of the data on the Replica server:

- 0 No
- 1 Yes

# **IntOpt**

The integration with other Arcserve products:

- ◆ BAB Integration with Arcserve Backup
- ◆ D2D Integration with Arcserve D2D
- ◆ HBBU Integration with Arcserve Central Host-Based VM Backup

# Example: Create a new scenario

add-scenario "File Server 1" "File Server Scenarios" FS DR 0

# Outcome

Scenario File Server 1 added successfully

# Create-D2DScenario-Create the D2D Scenario

The Create-D2DScenario command enables you to create a D2D scenario.

# **Syntax**

create-D2DScenario [-ServerURL] < String> [-Credentials] < PSCredential> [-ReplicaHostName] < String> [-ScenarioName] < String>

#### **Parameters**

#### **ServerURL**

Defines the URL of the D2D server.

#### **Credentials**

Defines the credentials to log on to the D2D server.

# ReplicaHostName

Defines the name or the IP address of the replica.

### **ScenarioName**

Defines the name of the scenario.

### **Example: Create a D2D integration scenario**

Create-D2DScenario -ServerURL http://test01:8014 -Credentials testserv/testpass - ReplicaHostName test01 -ScenarioName testD2D

# **Create-HBBUScenario - Create the Arcserve Central Applications Integration Scenario**

The **Create-HBBUScenario** command lets you create a scenario that connects to the Arcserve Central Applications server to get the policy and related backup destination as the master and auto discover all backup VM files.

### Syntax

create-HBBUScenario [-ServerURL] <String> [-Credentials] <PSCredential> [-ScenarioName] <String> [-MasterHostName] <String> [-ReplicaHostName] <String> [[-FilterFileName] <String>] [[-InstanceUUID] <String>]

#### **Parameters**

#### ServerUrl

Defines the URL of the Arcserve Central Host-Based VM Backup server.

#### **Credentials**

Defines the credentials to log on to the Arcserve Central Applications server.

#### **ScenarioName**

Defines the name of the scenario.

# MasterHostName

Defines the name or the IP address of the master server.

#### ReplicaHostName

Defines the name or the IP address of the replica.

#### **FilterFileName**

Defines the filter file name of the virtual machine

#### InstanceUUID

Defines the UUID of the virtual machine

#### **Example: Create a Central Applications Integration scenario**

Create-HBBUScenario -ServerURL http://test01:8015 -ScenarioName testHBBU - MasterHostName test02 -ReplicaHostName test\_replica

# **Get-D2DBackupDestination - Get the D2D Backup Destination**

The **Get-D2DBackupDestination** command gets the D2D backup destination details.

# **Syntax**

get-D2DBackupDestination [-ServerUrl] <String> [-Credentials] <PSCredential>

# **Parameters**

#### ServerURL

Defines the URL of the D2D server.

# **Credentials**

Defines the credentials to log on to the D2D server.

**Example: Get the D2D backup destination** 

Get-D2DBackupDestination - ServerURL http://test01:8014 Credentials admin/testpass

# **Get-HBBUVM - Get VMs from the Arcserve Central Applications Server**

The **Get-HBBUVM** command gets the virtual machines that are assigned to the backup policy from the Arcserve Central Applications server.

# **Syntax**

Get-HBBUVM [-ServerUrl] <String> [-Credentials] <PSCredential>

#### **Parameters**

#### ServerUrl

Defines the URL of the Arcserve Central Host-Based VM Backup server.

#### **Credentials**

Defines the credentials to log on to the Arcserve Central Applications server.

Example: Get the virtual machine from the Central Applications server

Get-HBBUVM http://test01:8015

# Remove-Dir - Remove Root Directories from the Master and Replica

The **Remove-Dir** command enables you to remove root directories from the Master and Replica hosts.

**Note:** You cannot remove a root directory only from the Replica using this command. Once you remove the Master root directories, the corresponding Replica root directories are removed as well.

# **Syntax**

Remove-Dir [-Name] < String > [-MasterPath] < String >

#### **Parameters**

#### Name

The name of the scenario.

#### MasterPath

The root directory path on the Master.

For a P2V scenario, enter both the driver letter and mount point. When you enter the driver letter, you can ignore ":", "/" or "\".

For example, "e", "e:", "e:\", "e:\\\\", "e:///" are the same.

Note: Be aware of the following points:

- ◆ When you enter a mount point, use "\" or "/" as the separator.
- Sometimes, the system volume does not have a driver letter or a mount point and you cannot add or remove it. This drive letter or mount point is added automatically. Do not try to remove such a volume.

**Example: Remove a root directory from the Master and Replica** 

remove-dir "File Server 1" C:/Tools

Outcome:

Root Directory: C:/Tools removed

# Remove-Group - Delete a Scenario Group

The **Remove-Group** command enables you to delete a given scenario group.

**Note**: You can only remove an empty scenario group. If you want to remove a group that contains scenarios, first you need to remove the scenarios.

# **Syntax**

Remove-Group [-Name] < String>

#### **Parameters**

#### Name

The name of the scenario group you want to delete.

**Example: Delete a scenario group** 

remove-group "new group 1"

#### Outcome

Group new group 1 removed

# Remove-Replica - Remove a Replica Host from a Scenario

The **Remove-Replica** command enables you to remove a Replica host from a given scenario.

#### **Syntax**

Remove-Replica [-Name] < String > [-Host] < String > [-Parent] < String >

#### **Parameters**

#### Name

The name of the scenario.

#### Host

The name of the Replica host you want to remove.

#### **Parent**

The parent of the Replica host you want to remove in the replication tree. It can be either the Master or an upstream Replica.

### Example: Remove a Replica host from a scenario

remove-replica "FS 1" 130.119.185.153 -parent 130.119.185.152

#### **Outcome**

Replica 130.119.185.153 removed

## Remove-Scenario - Delete a Scenario

The **Remove-Scenario** command enables you to delete a given scenario. The command also deletes the related VM resources when the scenario is a Full System scenario.

Note: You cannot delete a running scenario.

### **Syntax**

Remove-Scenario [-Name] <String> [[-DeleteVM] [<Boolean>]]

#### **Parameters**

#### Name

The name of the scenario you want to delete.

## Delete\_VM [<Boolean>]

Deletes all VM resources of a P2V scenario.

- 1 Delete (Default)
- 0 Do not delete

### **Example: Remove a scenario**

remove-scenario "File Server 2"

#### Outcome

Scenario File Server 2 removed

# Rename-Group - Rename a Scenario Group

The **Rename-Group** command enables you to change the name of a given scenario group.

## **Syntax**

Rename-Group [-Name] < String > [-NewName] < String >

#### **Parameters**

#### Name

The current name of the scenario group.

#### NewName

The new name for the scenario group.

**Note**: Enter a unique name, since you cannot use the same name for more than one scenario group. If you use an existing name for the scenario group, the system changes it automatically.

Example: Rename a scenario group

rename-group Server "Exchange Server Scenarios"

#### Outcome

Group Server renamed!

# Rename-Scenario - Change a Scenario Name

The **Rename-Scenario** command enables you to change the name of a given scenario.

**Note:** You cannot rename a running scenario. To change its name, stop the scenario first.

### **Syntax**

Rename-Scenario [-Name] < String > [-NewName] < String >

#### **Parameters**

#### Name

The current name of the scenario.

#### **New Name**

The new name for the scenario.

#### **Example:**

rename-scenario "File Server 1" "File Server"

#### **Outcome**

Scenario File Server 1 renamed!

# **Commands for Changing Scenarios While Running**

You may now change certain scenario properties while a scenario is running. This section lists the syntax and examples for the commands that apply to editing a scenario while it is running.

- Apply-AllPendingRuntimeChangeableScenarioProperties
- Apply-PendingRuntimeChangeableScenarioProperties
- Discard-AllPendingRuntimeChangeableScenarioProperties
- Discard-RuntimeChangeableScenarioProperties
- Get-AllRuntimeChangeableScenarioProperties
- Get-RuntimeChangeableScenarioProperties
- Get-PendingRuntimeChangeableScenarioProperties
- Get-AllPendingRuntimeChangeableScenarioProperties
- Set-RuntimeChangeableScenarioProperty
- Test-RuntimeChangeableScenarioProperty

# Apply-AllPend-ingRuntmeChangeableScenarioProperties

The Apply-AllPendingRuntimeChangeableScenarioProperties command lets you apply all changes to all changed scenarios at run time.

### **Syntax**

Apply-AllPendingRuntimeChangeableScenarioProperties

### **Parameters**

None

## **Example**

Suppose you changed properties on several scenarios. Those changes are all pending. To apply them immediately use this command.

# Apply-PendingRuntimeChangeableScenarioProperties

The **Apply-PendingRuntimeChangeableScenarioProperties** command lets you apply all changes to the specified running scenario.

### **Syntax**

Apply-PendingRuntimeChangeableScenarioProperties [Name]

#### **Parameters**

Name - The name of the running scenario you wish to change.

#### **Example**

The following command applies changes to the scenario called FileServer:

Apply-PendingRuntimeChangeableScenarioProperties FileServer

#### Outcome

The result is a list of properties and their values:

error\_source : engine\_verification\_error

error\_level: Error

host\_index: 2

root\_dir\_index: 0

property xpath: Scen-

ario.ReplicationTree.ReplNode.ReplNode.SpecificReplicaProps. Rep-

lica Scheduled Task. Suspend. Suspend Script. Path

# Discard-AllPendingRuntimeChangeableScenarioProperties

The Discard-AllPendingRuntimeChangeableScenarioProperties command cancels all the changes you configured for all scenarios.

## **Syntax**

 ${\bf Discard\text{-}All Pending Runtime Changeable Scenario Properties}$ 

### **Parameters**

None

# Discard-RuntimeChangeableScenarioProperties

The Discard-RuntimeChangeableScenarioProperties command lets you cancel any changes made on the specified running scenario.

### **Syntax**

Discard-RuntimeChangeableScenarioProperties [Name]

#### **Parameters**

Name - This is the name of the running scenario for which you wish to discard changes.

#### **Example**

If you have made numerous changes to a running scenario called FileServer and discover problems, use the following command to set the scenario back to all original values:

Discard-RuntimeChangeableScenarioProperties FileServer

#### Outcome

All changes made to the scenario called FileServer are reset back to their original values.

If you wish to set only a specific property back to its original value, use the Set-RuntimeChangeableScenarioProperties command to change only the specified property for the running scenario. Note that when you have discarded changes, all records in the Get-AllPendingRuntimeChangeableScenarioProperties list are deleted. Running Apply-PendingRuntimeChangeableScenarioProperties results in a warning message that the specified scenario was not changed at run time.

# **Get-AllPendingRuntimeChangeableScenarioProperties**

The Get-AllPendingRuntimeChangeableScenarioProperties command lists all the scenarios that were changed while running.

## **Syntax**

Get-AllPendingRuntimeChangeableScenarioProperties

#### **Parameters**

None

### **Example**

The following command lists all the scenarios changed while running.

Get-AllPendingRuntimeChangeableScenarioProperties

#### Outcome

The result is a list of scenario names.

# **Get-AllRuntimeChangeableScenarioProperties**

The Get-AllRuntimeChangeableScenarioProperties command enables you to list all the properties that can be changed while any scenario is running.

## **Syntax**

get-AllRuntimeChangeableScenarioProperties

#### **Parameters**

None

#### **Example:**

The following code issues the command to list all editable properties and redirect the output to a text file.

Get-AllRuntimeChangeableScenarioProperties > d:\1.txt

#### **Outcome**

The result is a set of the editable properties in Scenario/Master/Replica/PropertyName format.

# **Get-RuntimeChangeableScenarioProperties**

The Get-RuntimeChangeableScenarioProperties command enables you to find all the properties you can edit while the specified scenario is running. The command returns a list of the properties you may change for that scenario. Combine with I/O redirection commands to format output to a text file.

### **Syntax**

Get-RuntimeChangeableScenarioProperties [Name]

#### **Parameters**

Name - the name of the running scenario

#### **Example:**

The following command lists all the editable properties for the scenario called File Server Scenario 1:

Get-RuntimeChangeableScenarioProperties FileServerScenario1

#### **Outcome**

Property: False

Host: 10.0.0.0

Value: False

Index: 111

Category: Replica

Name: SpecificReplicaProps.Suspend.SuspendScript

# **Get-PendingRuntimeChangeableScenarioProperties**

The Get-PendingRuntimeChangeableScenarioProperties command lets you list all the changes made to the specified running scenario.

## **Syntax**

Get-PendingRuntimeChangeableScenarioProperties [Name]

#### **Parameters**

Name - The name of the running scenario

#### **Example:**

The following example shows the list of all properties changed for the scenario called FileServer:

Get-PendingRuntimeChangeableScenarioProperties FileServer

#### Outcome

The result is a list of Properties, their Original Values and their New Values.

# Set-RuntimeChangeableScenarioProperty

The Set-RuntimeChangeableScenarioProperty command enables you to update the value of the specified property in the named scenario while it is running.

### **Syntax**

Set-RuntimeChangeableScenarioProperty [Name] [Index] [Value] [Host]

#### **Parameters**

**Name** - The name of the running scenario whose properties you wish to change.

**Index** - The index or name of the property you want to change. To determine correct names, use the Get-AllRuntimeChangeableScenarioProperties or the Get-RuntimeChangeableScenarioProperties commands. The index value is generated internally; for two scenarios even of the same type, the same property can have a different index. Ensure you obtain the correct indexes or names.

**Value** - The new setting for the specified property.

**Host** - (Optional) The host needs to be specified only for Master or Replica property changes. For generic or HA properties, this value is optional.

#### **Example:**

The following command updates the argument of the suspend script property based on its name:

Set-RuntimeChangeableScenarioProperty FileServer SpecificReplicaProps.Suspend.SuspendScript 456 -Host 10.0.0.1

#### Outcome

The result is a table showing the Property, its Original Value and the New Value.

# **Test-RuntimeChangeableScenarioProperty**

The Test-RuntimeChangeableScenarioProperty command lets you confirm whether the specified property can still be edited while the scenario is running.

## **Syntax**

Test-RuntimeChangeableScenarioProperty [Name] [Index] [Host]

#### **Parameters**

Name - The name of the running scenario

**Index** - The index or name of the property you wish to test

**Host** - Optional

#### **Example**

The following command tests the property whose index is 113 for a running scenario called FileServer.

Test-RuntimeChangeableScenarioProperty FileServer 113 -host 10.0.0.3

#### Outcome

The result is a true or false value for the index or property name specified.

# **Monitoring commands**

This section describes Arcserve Continuous Availability PowerShell commands that enable you to monitor the DR and HA processes.

This section contains the following topics:

- Get-Dirs List all Root Directories of a Scenario
- Get-Events List all Events of a Scenario
- Get-Group List Groups that carry a Given Name
- Get-Hosts List all Hosts of a Scenario
- Get-NetworkAdapters Get Network Adapters of the Specified Host
- Get-Scenario List Scenarios that carry a Given Name
- Get-Snapshot Display VSS Snapshots of a Replica Host
- Get-State List all Scenarios defined for a Given Host
- Get-Stats Display Replication Statistics of a Scenario

# **Get-Dirs - List all Root Directories of a Scenario**

The **Get-Dirs** command enables you to list all root directories of a given scenario.

## **Syntax**

Get-Dirs [-Name] < String>

## **Parameters**

#### Name

The scenario name.

Example: List the root directories of a given scenario

get-dirs "File Server 1"

#### **Outcome**

ID: 2721474912

Scenario: File Server 1 Master: 192.168.1.152

Path: C:/Tools

DB: False

## **Get-Events - List all Events of a Scenario**

The **Get-Events** command displays a list of replication events of a given scenario. The event list can include informational, warning and error events. The displayed information consists of the event ID, the event date and time, the scenario name, the event severity and the event message.

### Syntax

Get-Events [-Name] <String>

#### **Parameters**

#### Name

The name of the scenario whose events you want to view.

Example: List events of a given scenario in an auto-sized format table

get-events "File Server 1" | FT -auto

#### Outcome

ID Time Scenario Severity Message

SM00165 10/28/2008 6:02:52 PM File Server 1 Significant Connected to...

SR00014 10/30/2008 7:17:31 PM File Server 1 Significant Starting...

SR00139 10/30/2008 7:17:35 PM File Server 1 Significant Starting File...

IR00119 10/30/2008 7:18:16 PM File Server 1 Info Root directory...

SR00120 10/30/2008 7:18:16 PM File Server 1 Significant Synchronization...

IM00405 10/30/2008 7:15:06 PM File Server 1 Info Posting...

SR00202 10/30/2008 7:18:21 PM File Server 1 Significant All modifications...

SR00096 11/3/2008 6:47:40 PM File Server 1 Significant Stopping scenario...

# **Get-Group - List Groups that carry a Given Name**

The **Get-Group** command enables you to list all scenario groups that carry a given name. To display this list, you need to enter the name you are searching for.

In addition, this command enables you to list all existing scenario groups. To list all scenario groups, just enter the command without a scenario name.

#### **Syntax**

Get-group [[-GroupName] [<String>]]

#### **Parameters**

#### Name

The name of the scenario group.

**Note**: You can use the '\*" or "?" wildcards as part of the scenario group name.

Example: List all scenario groups that carry a given name

get-group \*Server\*

#### Outcome

File Server Scenarios 2

File Server Scenarios 1

**Exchange Server Scenarios** 

File Server Scenarios

## **Get-Hosts - List all Hosts of a Scenario**

The **Get-Hosts** command enables you to list all hosts of a given scenario.

## **Syntax**

Get-Hosts [-Name] <String>

#### **Parameters**

#### Name

The scenario name.

Example: List the hosts of a given scenario in an auto-sized format table

Get-Hosts "File Server 1" |FT -auto

#### Outcome

Scenario Name Role Parent State IP Port

File Server 1 192.168.1.152 Master -- Running 192.168.1.152 25000

File Server 1 192.168.1.153 Replica 1192.168.1.152 Running 192.168.1.153 25000

# **Get-NetworkAdapters - Get Network Adapters of the Specified Host**

The Get-NetworkAdapters command enables you to list all network adapters of a specified host.

### **Syntax**

Get-NetworkAdapters [-Name] <string> [-Host] <string>

### **Parameters**

Name

The scenario name.

Host

The host name in a Full System scenario.

Example: List all network adapters of a specified host of a Full System scenario

Get-NetworkAdapters FULL 9.181.130.64

Outcome: All network adapters are displayed.

Intel(R) 82579LM Gigabit Network Connection - Virtual Switch

Arcserve RHA internal for AR

# **Get-Scenario - List Scenarios that carry a Given Name**

The **Get-Scenario** command enables you to list all scenarios that carry a given name. To display this list, enter the name you are searching for.

In addition, this command enables you to list all existing scenarios. To list all scenarios, enter the command without a scenario name.

#### **Syntax**

Get-Scenario [[-Name] [<String>]]

#### **Parameters**

#### Name

The scenario name.

**Note**: You can use the '\*" or "?" wildcards as part of the scenario name.

Example: List all scenarios that carry a given name in an auto-sized format table.

get-scenario File\* |FT -auto

#### Outcome

ID Group Name Type Master State Sync AR

1123633852 Scenarios FileServer FileServer Unknown File False1123633468 Scenarios File Server 1 FileServer 192.168.1.153 Stopped File False

# **Get-Snapshot - Display VSS Snapshots of a Replica Host**

The **Get-Snapshot** command enables you to display all VSS snapshots of a given Replica Host.

### **Syntax**

Get-Snapshot [-Name] < String > [[-Port] < String >]

### **Parameters**

#### Name

The name of the host as it appears in the scenario.

### Port (optional)

The connection port to the given host. The default port number is 25000.

Example: Display all VSS snapshots of a given Replica host in an auto-sized format table

Get-Snapshot 130.119.173.7 |FT -auto

#### **Outcome**

Index Snapshot Created Exposed Mounted Drive Scenario

----

0 {4f2bb053-5f2d} 11/18/2008 4:03:09 PM False Not Mounted C:/ FileServer

1 {bcbdda2b-6165} 11/18/2008 4:06:00 PM False Not Mounted C:/ FileServer

2 {c1f206be-2ad0} 11/18/2008 4:07:17 PM False Not Mounted C:/ FileServer

## Get-State - List all Scenarios defined for a Given Host

The **Get-State** command enables you to list all the scenarios that are defined for a given host, along with their details and states.

## **Syntax**

Get-State [-Name] <String>

#### **Parameters**

#### Name

The name of the host.

### **Example:**

get-state 130.119.185.152

#### Outcome

ID: 2505374864

Group: FS Scenarios

Name: FS 1

Type : FileServer

Master: 130.119.185.152

State : Running Sync : File AR : False

ID: 2721467841

Group: File Server Scenarios

Name: File Server 1 Type: FileServer

Master: 130.119.185.152

State: Stopped Sync: File AR: False

# **Get-Stats - Display Replication Statistics of a Scenario**

The **Get-Stats** command enables you to display scenario statistic per host during a run.

## **Syntax**

Get-Stats [-Name] < String>

#### **Parameters**

#### Name

The name of the scenario.

Example: Display replication statistics of a given scenario during a run

get-stats "File Server 1"

### **Outcome**

Scenario: File Server 1

Name: 192.168.1.152

Role : Master

Spool\_Size: 0

Sync\_Files: 345

Sync\_MBytes: 86

Rep\_MBytes: 0

Scenario: File Server 1

Name: 192.168.1.153

Role: Replica

Spool\_Size: 0

Sync\_Files: 345

Sync\_MBytes: 86

Rep\_MBytes: 0

# **User Management Commands**

This section describes Arcserve Continuous Availability PowerShell commands that enable you to monitor and manage User Groups and Users for ACL-based Control Service.

**Note**: A special license is needed for using the ACL commands.

This section contains the following topics:

- Clean-VMResource Clean VM Resource on a Virtual Platform
- Edit-NetworkMapping Map Network Adapters to the Master and Replica
- Get-SuperUserGroup Display the Super User Group Name
- Set-SuperUserGroup Change the Super User Group
- Get-Users List all Users of the Super User Group
- Get-ScenarioUsers List all Users with Rights on a Scenario
- Set-ScenarioUser Assign User Rights on a Scenario
- Remove-ScenarioUser Cancel User Rights on a Scenario

# Clean-VMResource – Clean VM Resource on a Virtual Platform

The **Clean-VMResource** command enables you to clean virtual machine resources on a virtual platform. If you enter a replica host, the VM resources of the replica are cleaned. When you do not enter the Host parameter, all VM resources in a virtual platform are cleaned.

## **Syntax**

Clean-VMResource - Clean vm resource on virtual platform

#### **Parameters**

#### Name

The name of the scenario.

#### Host

The replica host in the scenario.

#### **Example: Clean all resources**

Clean-VMResource FULL 9.181.130.64

#### Outcome

VM Resources deleted successfully.

# **Edit-NetworkMapping – Map Network Adapters to the Master and Replica**

The Edit-NetworkMapping command lets you map the network adapters between the master and replica of a Full System scenario.

#### **Syntax**

Edit-NetworkMapping [-Name] <string> [-Host] <string> [-SourceAdapter] <string> [-TargetAdapter] <string> [[IP] <string[]>] [[DNS] <string[]>] [[gateway] <string[]>] [[PrimaryWins] <string>] [[SecondaryWins] <string>] [[-Type] <string>]

#### **Parameters**

#### Name

The name of the scenario. Only the HA and P2V scenarios are supported.

#### Host

The host name or the IP address.

#### SourceAdapter

The name of the source adapter.

#### **TargetAdapter**

The name of the target adapter. User Null to specify an empty value.

#### ΙP

The array of the IP address. Use a ":" as a separator. For example, "192.168.1.1:255.255.252.0". 255.255.252.0 is a subnet mask.

#### DNS

The array of the DNS address.

#### Gateway

The array of the gateway address.

### **PrimaryWins**

Primary WINS (Windows Internet Name Service) address.

#### **SecondaryWins**

Secondary WINS (Windows Internet Name Service) address.

#### Type

The AR or SW network. The default is the SW network. Type "ar" to set the AR network.

### **Example**

Edit-NetworkMapping -Name FULL -Host 9.181.130.61 -SourceAdapter "Microsoft Network Adapter Multiplexor Driver" -TargetAdapter "Arcserve RHA internal for AR" -Type AR -IP 9.181.130.140:255.255.0.0

### **Outcome**

Successfully edited the network mapping.

# **Get-SuperUserGroup - Display the Super User Group Name**

The **Get-SuperUserGroup** command enables you to display the name of the Super User Group of the connected Control Service.

## **Syntax**

Get-SuperUserGroup

 $\textbf{Note} \hbox{: This command does not have parameters.} \\$ 

**Example: Display the name of the Super User Group** 

Get-SuperUserGroup

#### **Outcome**

QA95-W2K3-SQL\\<supergroup user name>

# **Set-SuperUserGroup - Change the Super User Group**

The **Set-SuperUserGroup** command enables you to change the Super User Group.

### **Syntax**

Set-SuperUserGroup [-GroupName] < String>

#### **Parameters**

#### **GoupName**

The name of the new Super User group.

**Example: Change the Super User Group** 

Set-SuperUserGroup Administrators

#### **Outcome**

Set super user group successfully

# **Get-Users - List all Users of the Super User Group**

The **Get-Users** command enables you to list all users that belong to the Super User Group.

**Syntax** 

get-users

**Note**: This command does not have parameters.

Example: List all users that belong to the Super User Group

get-users

**Outcome** 

QA95-W2K3\Administrator

QA95-W2K3-SQL\User2

QA95-W2K3-SQL\User1

# **Get-ScenarioUsers - List all Users with Rights on a Scenario**

The **Get-ScenarioUsers** command enables you to list all users that have rights on a certain scenario.

## **Syntax**

get-ScenarioUsers [-ScenarioName] <String>

#### **Parameters**

## ScenarioName

The name of the scenario.

Example: List all users that have rights on a given scenario

Get-ScenarioUsers "File Server"

#### **Outcome**

name

\_\_\_

QA95-W2K3-SQL\User2

QA95-W2K3-SQL\User1

# Set-ScenarioUser - Assign User Rights on a Scenario

The **Set-ScenarioUser** command enables you to assign to a user certain rights on a specific scenario.

## **Syntax**

Set-ScenarioUser [-Name] < String > [-User] < String > [-Right] < String >

#### **Parameters**

#### Name

The name of the scenario.

#### User

The full name of the user.

## Right

The type of rights the user will have on the scenario. Enter one of the following:

 $\mathbf{A} = Admin$ 

C = Control

V = View Only

Example: Assign to a user Control rights on a given scenario

Set-ScenarioUser "File Server" QA95-W2K3-SQL\User2 C

#### Outcome

Set user right successfully

# Remove-ScenarioUser - Cancel User Rights on a Scenario

The **Remove-ScenarioUser** command enables you to cancel the rights of a user on a certain scenario.

### **Syntax**

Remove-ScenarioUser [-Name] < String > [-User] < String >

#### **Parameters**

#### **ScenarioName**

The name of the scenario.

### **UserName**

The name of the user.

Example: Cancel the rights of a user on a given scenario

Remove-ScenarioUser "File Server" QA95-W2K3-SQL\User2

#### **Outcome**

User removed successfully.

# Index